#### How To Use Git

#### Advanced: Tags & Branches

Mary Kate Trost July 8, 2011

# Create a Version (Tags)

- When releasing, want to mark that version so you can go back to it
- Create a tag
	- git tag -a *tagName* -m '*tag description*'
	- Example:

git tag -a v1.1 -m 'version 1.1 contains the first version'

# Git Tags

- List tags
	- git tag
	- git tag -l *v1.1.\**
- Get info on a tag
	- git show *tagName*
- Push to remote
	- Not automatically pushed to the *remote*
	- git push origin *tagName*

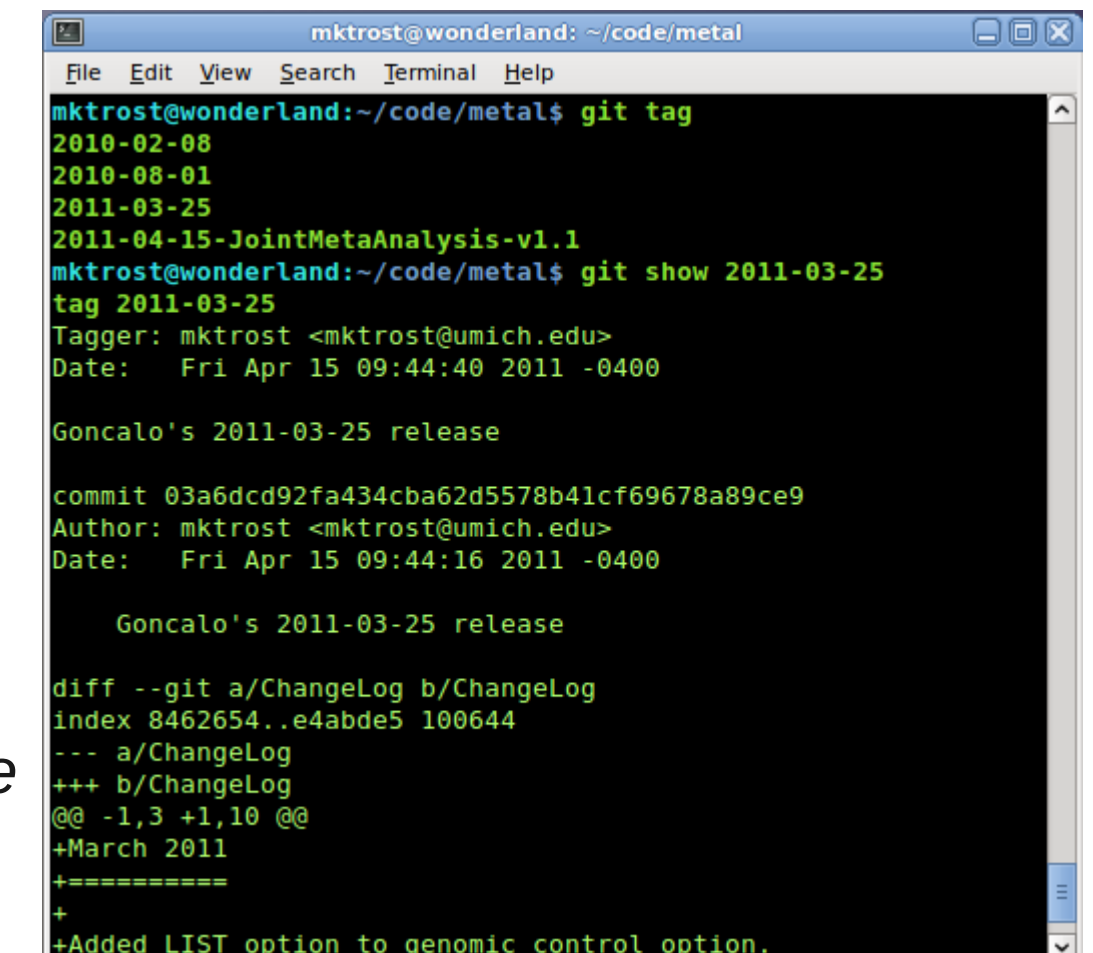

# Branching

- Start from a certain version and make modifications separate from the main version
	- Allows you to develop changes and store intermediate files prior to putting them in the version everyone else sees (a form of backup)
	- Allows you to collaborate with a couple people without affecting everyone else
- See what branches there are
	- git branch
	- Current branch marked with '\*'

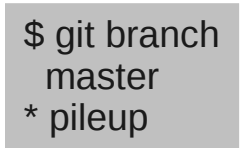

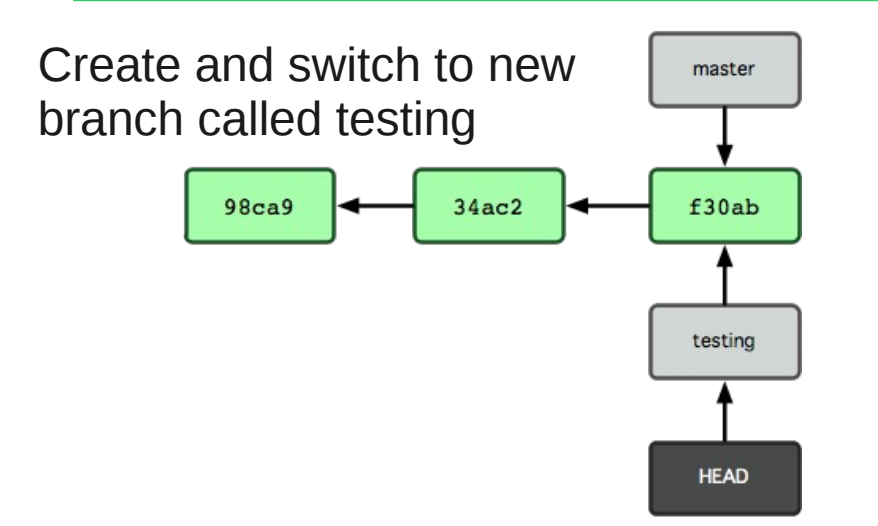

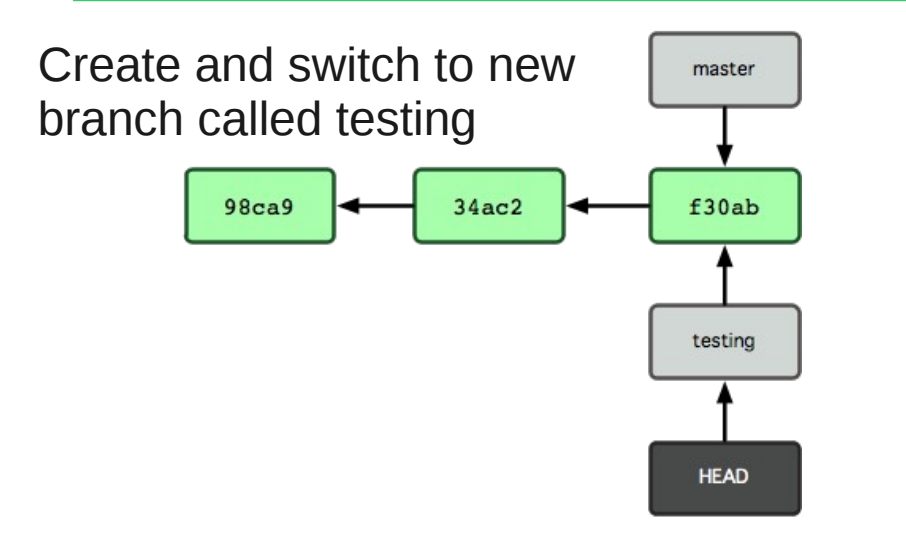

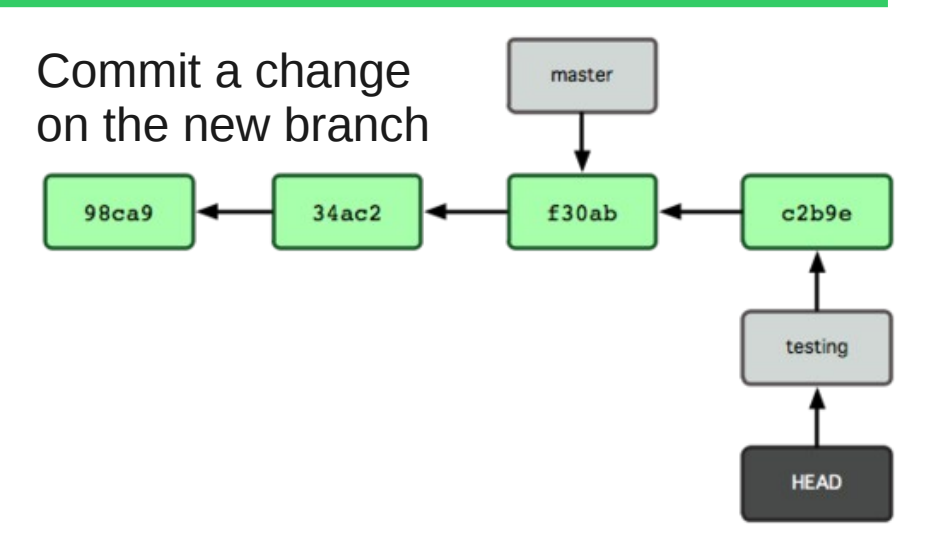

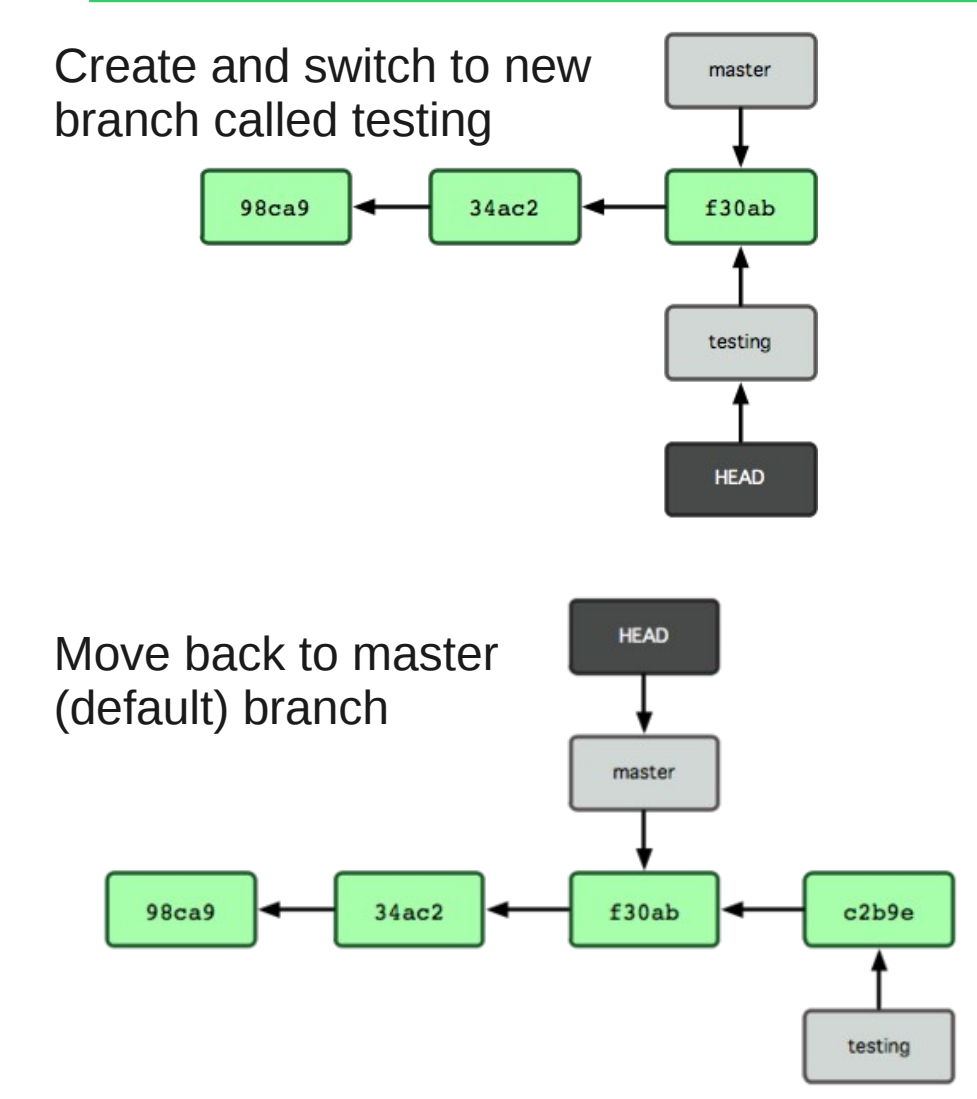

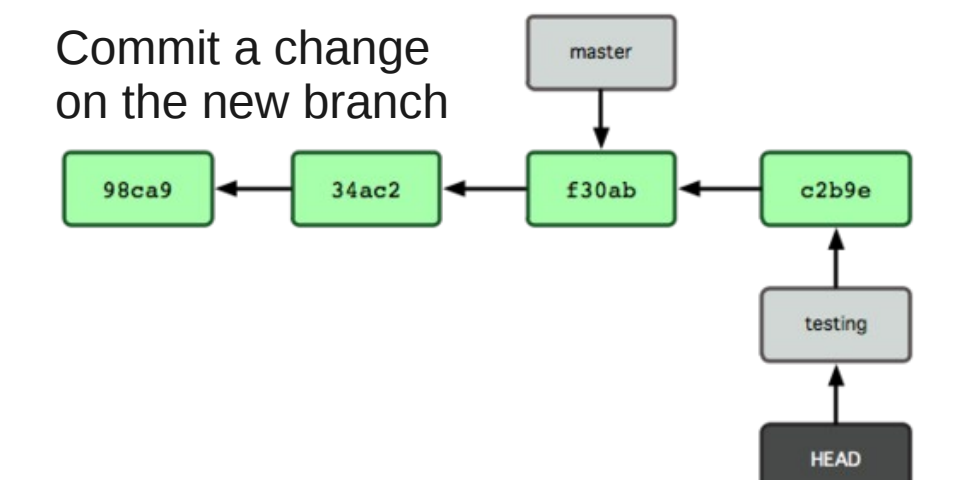

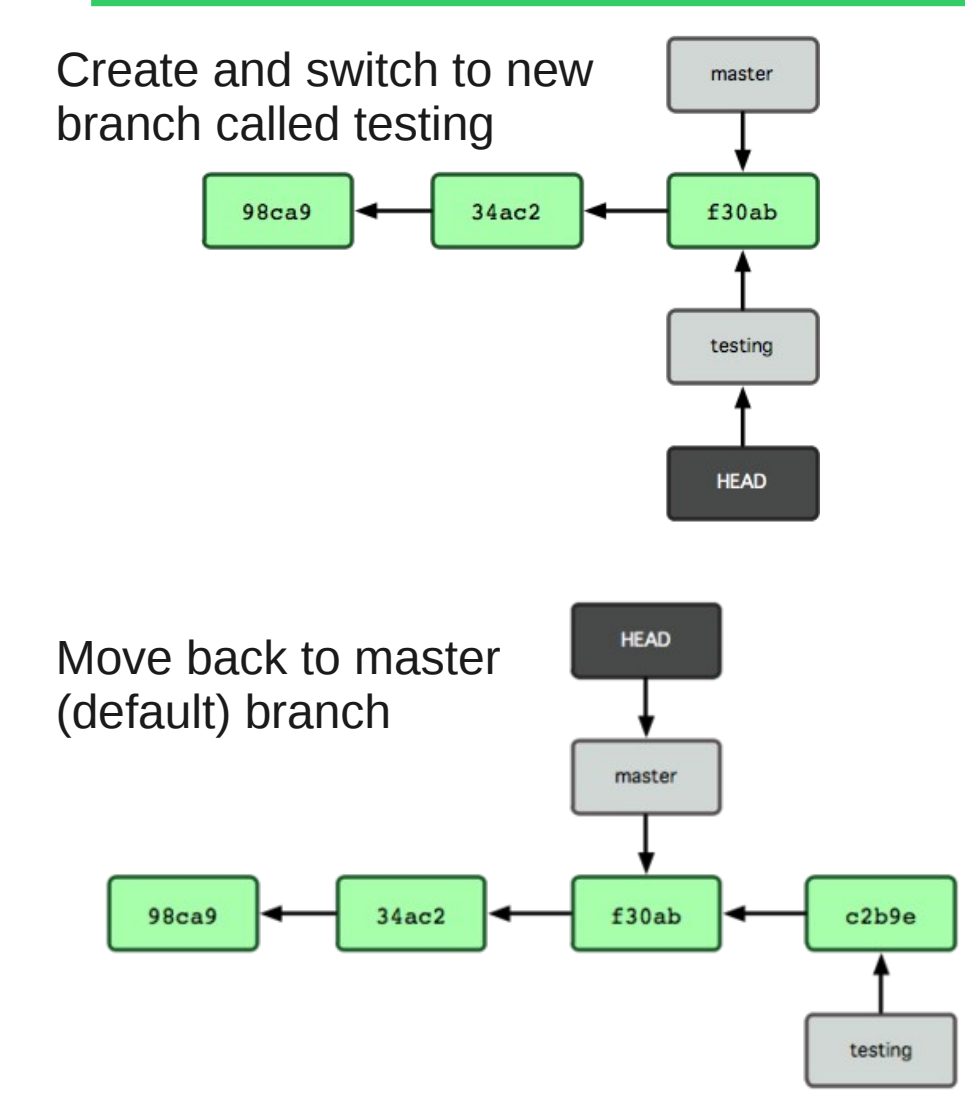

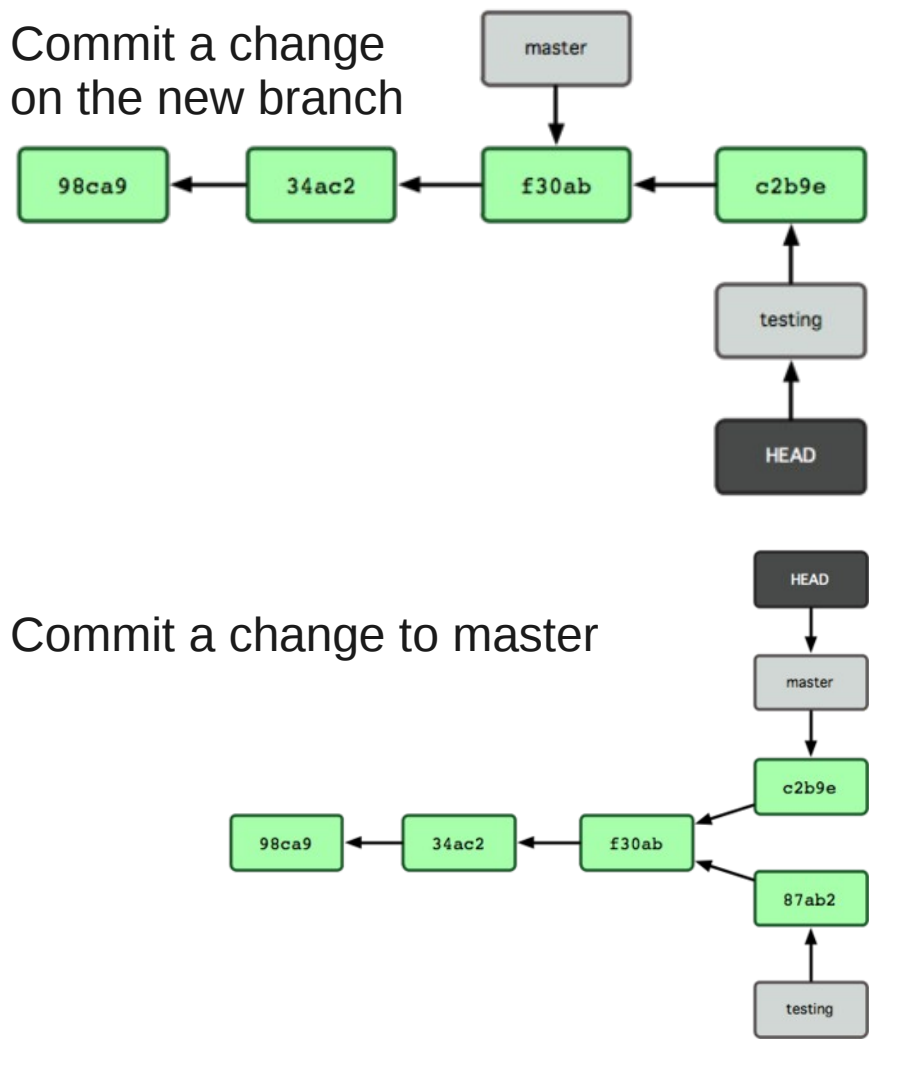

# Switching Branches

- Uncommitted changes will end up in the new branch
	- Commit everything that goes in the current branch before switching
	- Branch checkout fails if uncommitted changes conflict with the branch
- git checkout -b *branchName*

Create a branch and switch to it

- Creates starting from the currently checked out branch
	- May need to switch branches before creating a new one
- git checkout *branchName*

Switch to an existing branch

# Branch Merging

- Checkout the branch you want to merge into
	- git checkout *branchMergeInto*
	- Often: git checkout master
- Merge the other branch into it
	- git merge *branchMergingFrom*
	- "Fast forward" no divergent work, just moves the pointer to the latest commit on the other branch

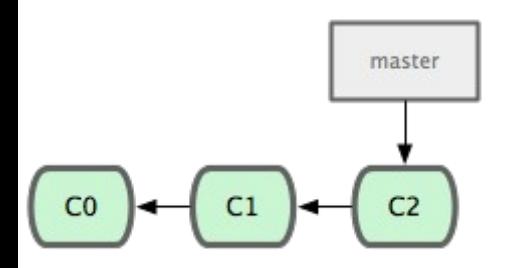

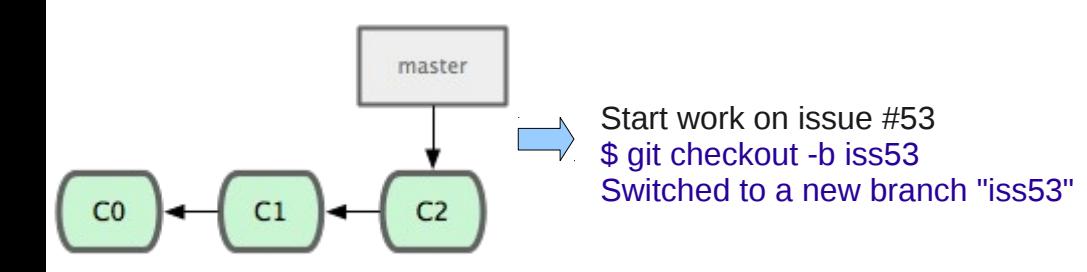

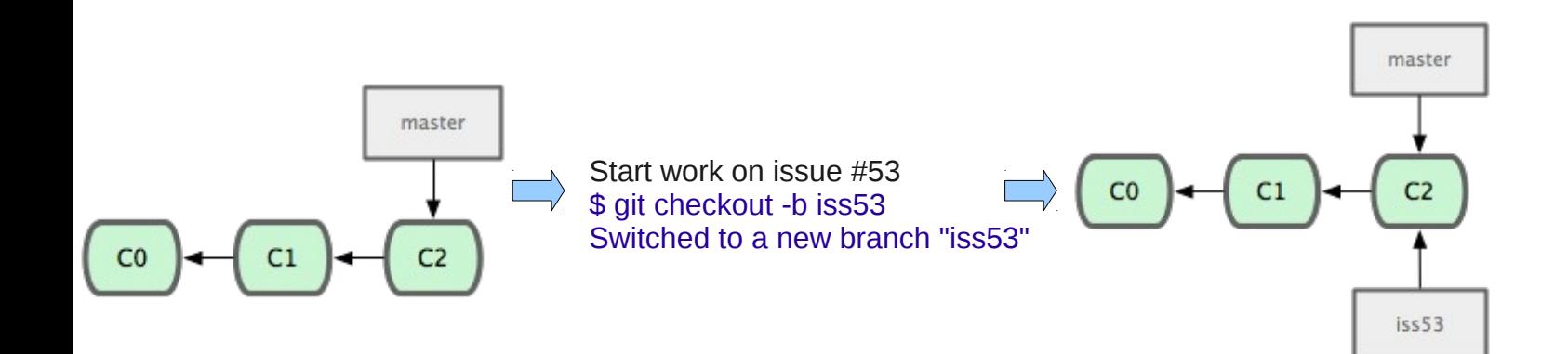

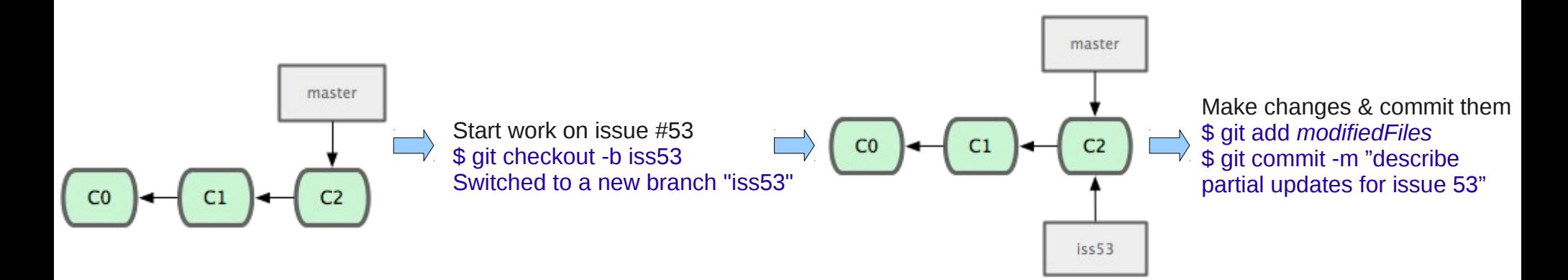

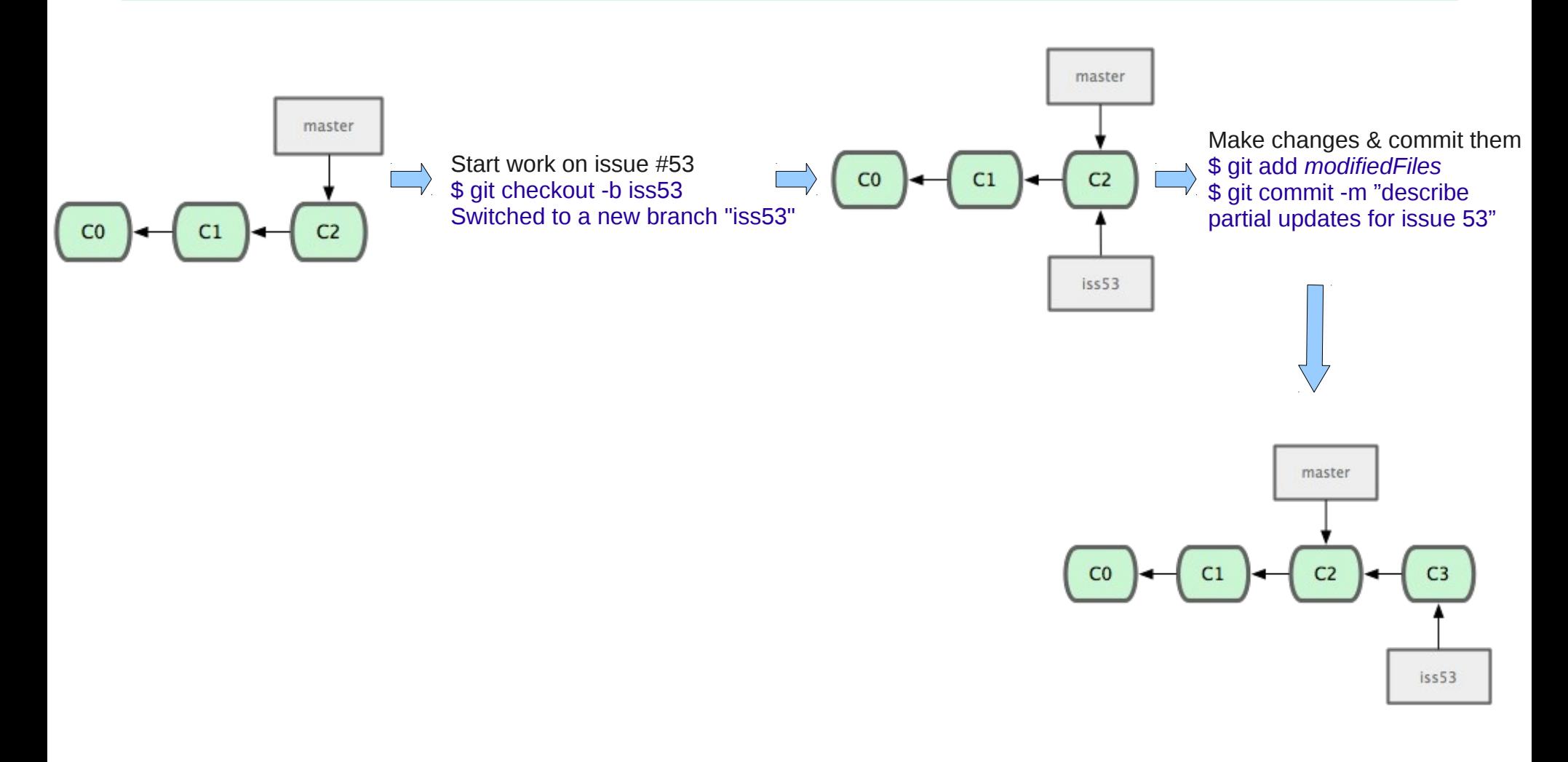

Tuesday, June 7, 2011 15 of 29 From: <http://progit.org/book/ch3-2.html>

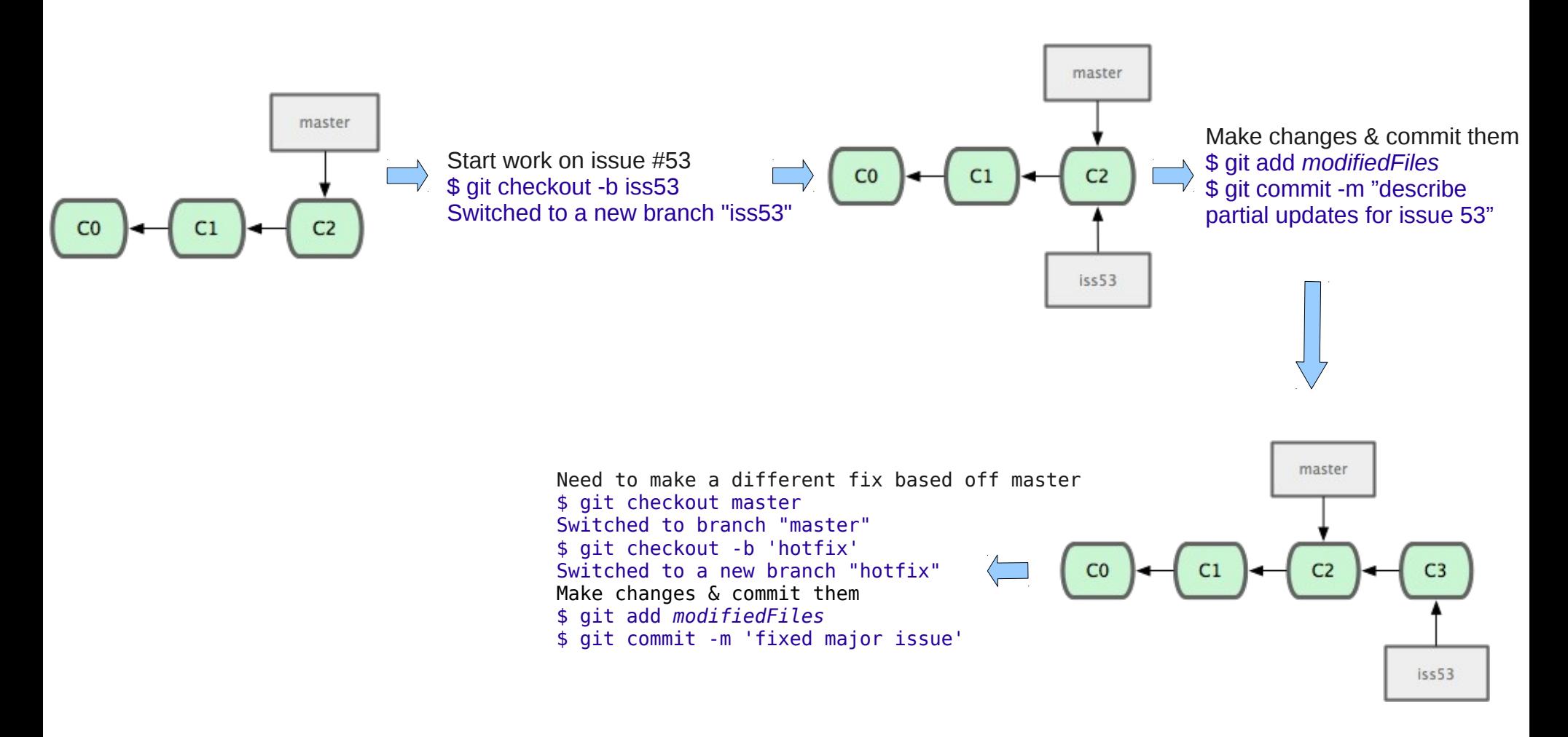

Tuesday, June 7, 2011 16 of 29 From: <http://progit.org/book/ch3-2.html>

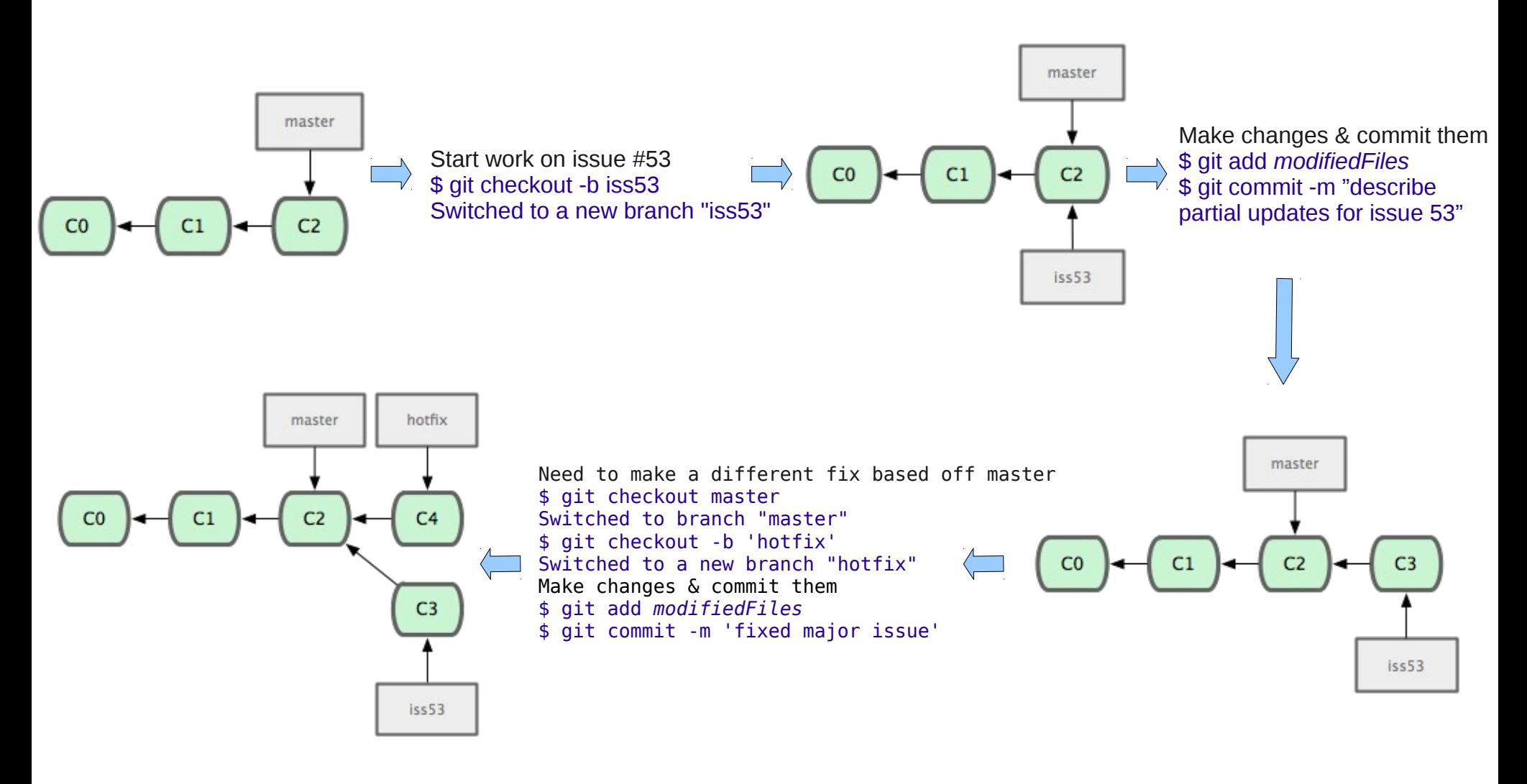

#### Tuesday, June 7, 2011 17 of 29 From: <http://progit.org/book/ch3-2.html>

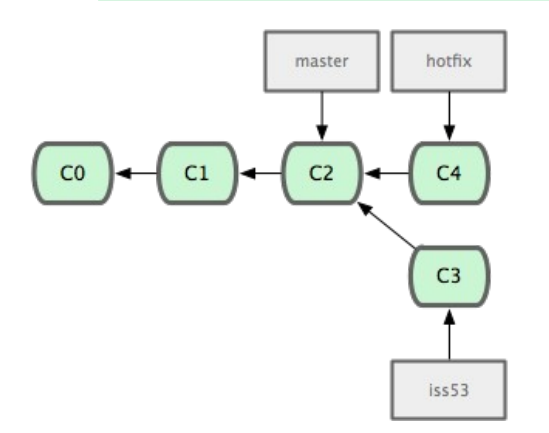

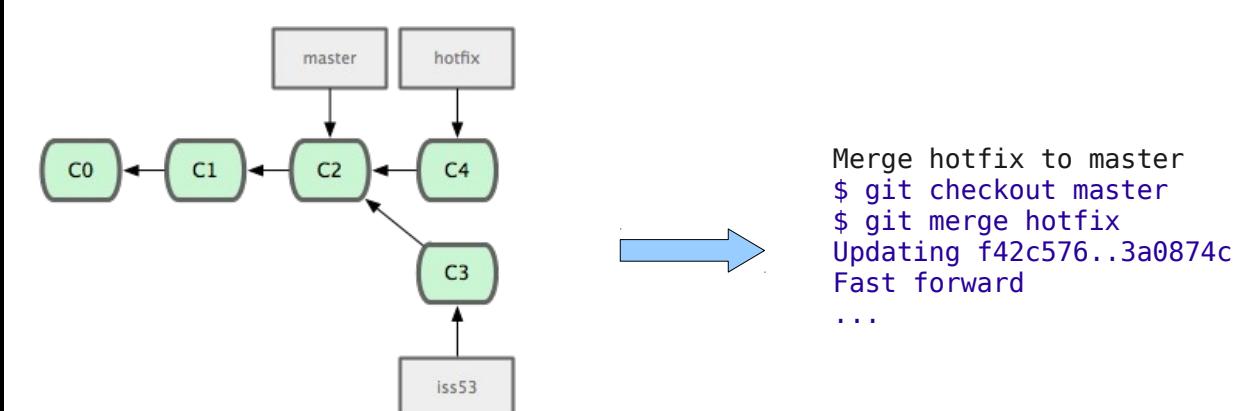

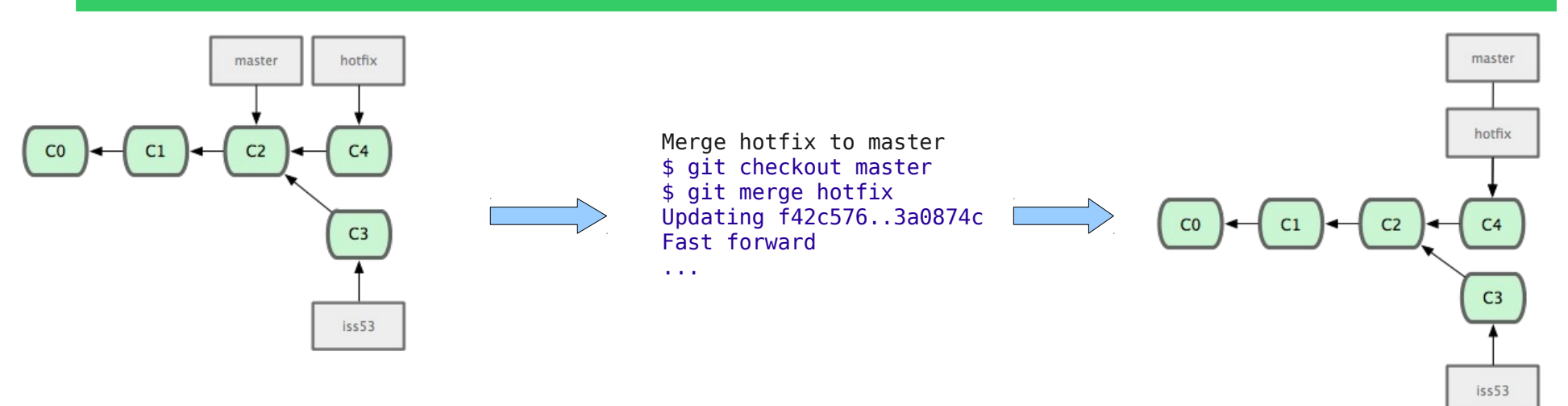

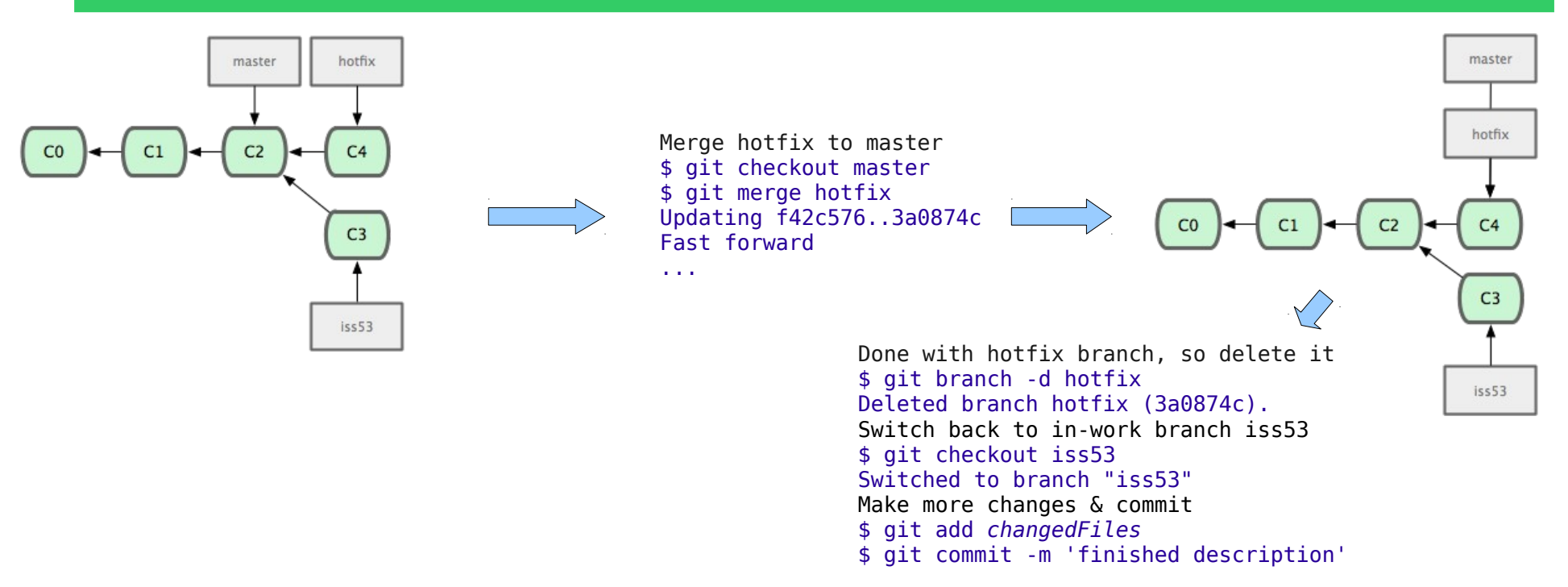

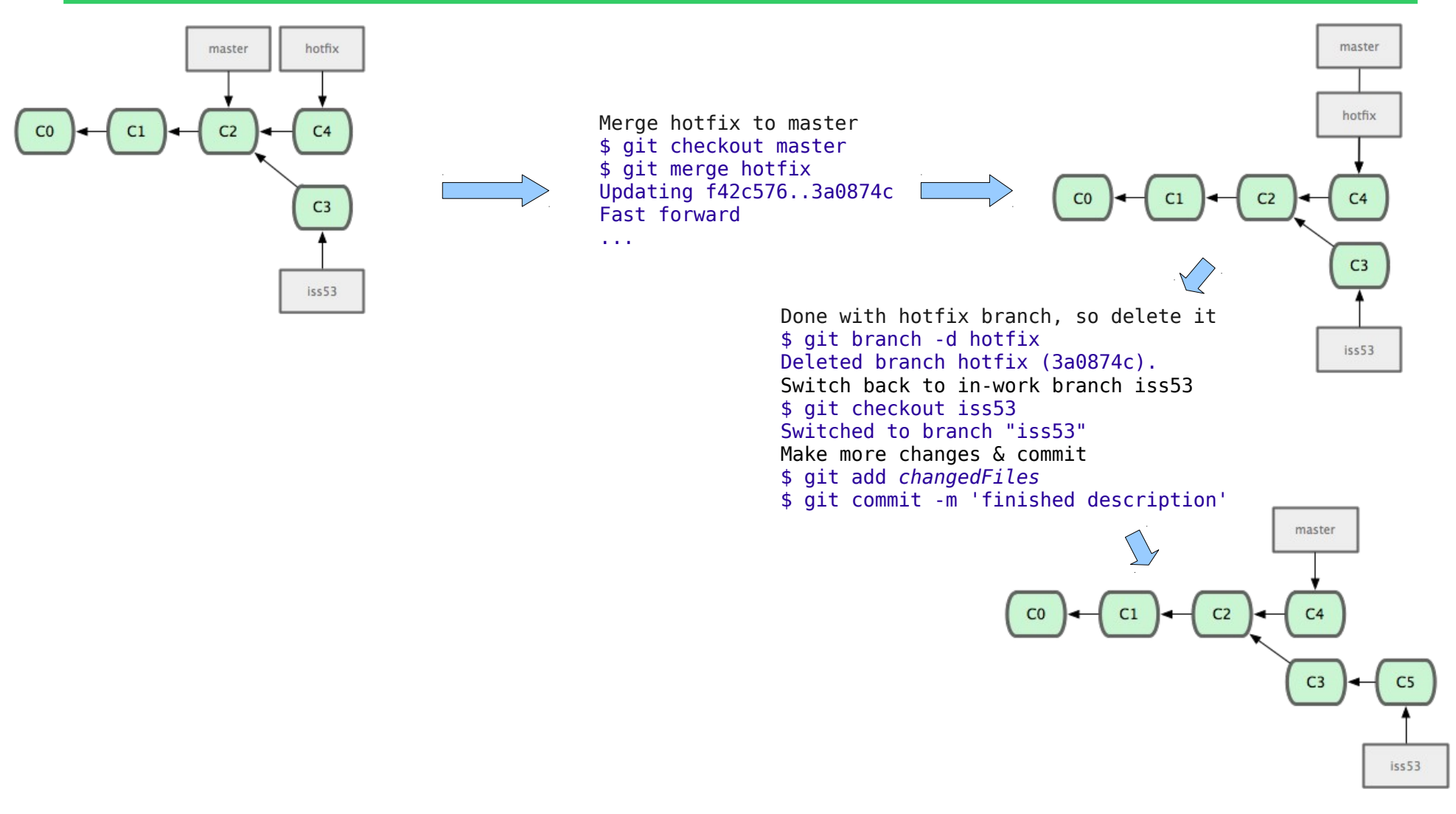

Tuesday, June 7, 2011 22 of 29 From: <http://progit.org/book/ch3-2.html>

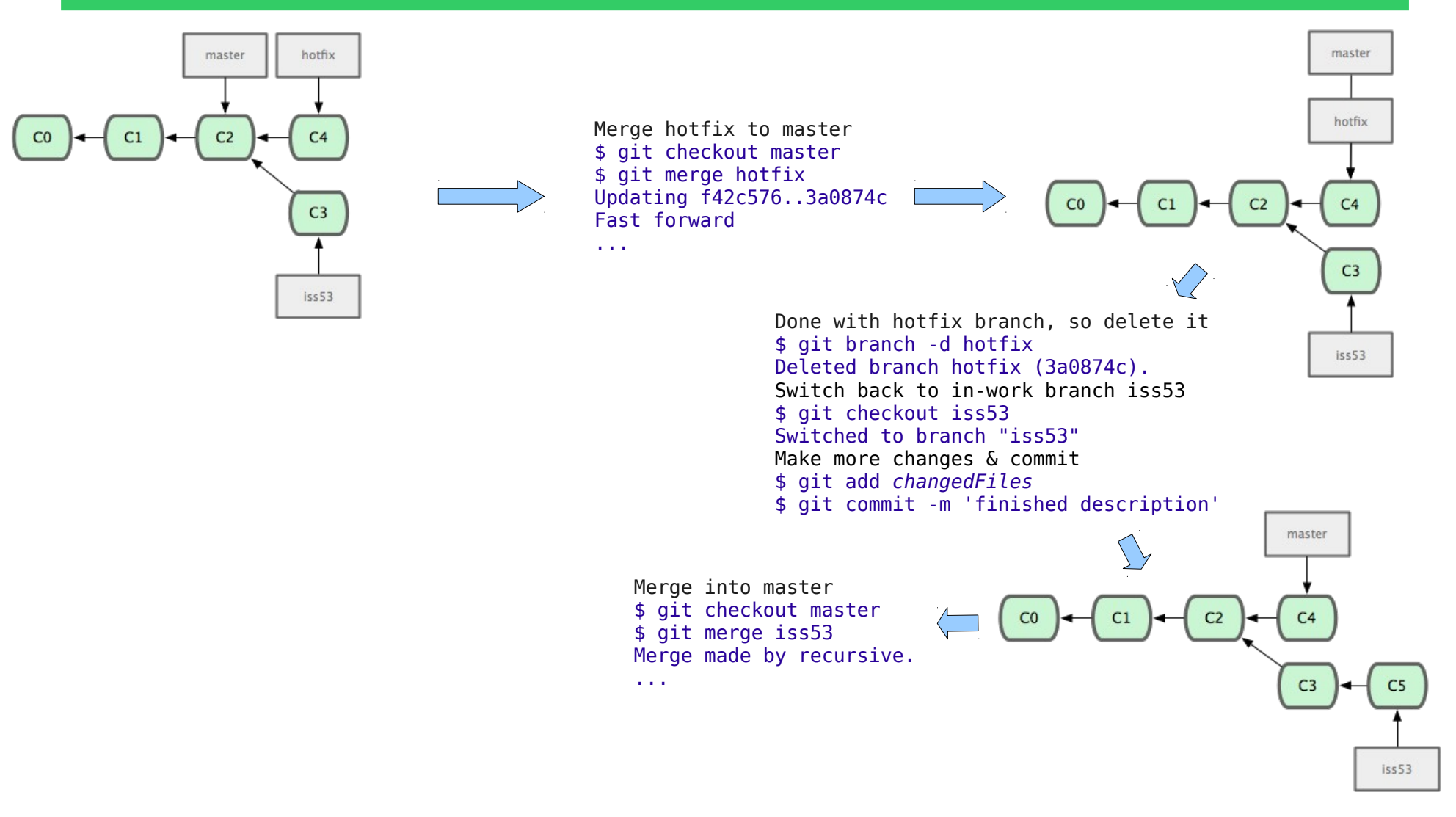

Tuesday, June 7, 2011 23 of 29 From: <http://progit.org/book/ch3-2.html>

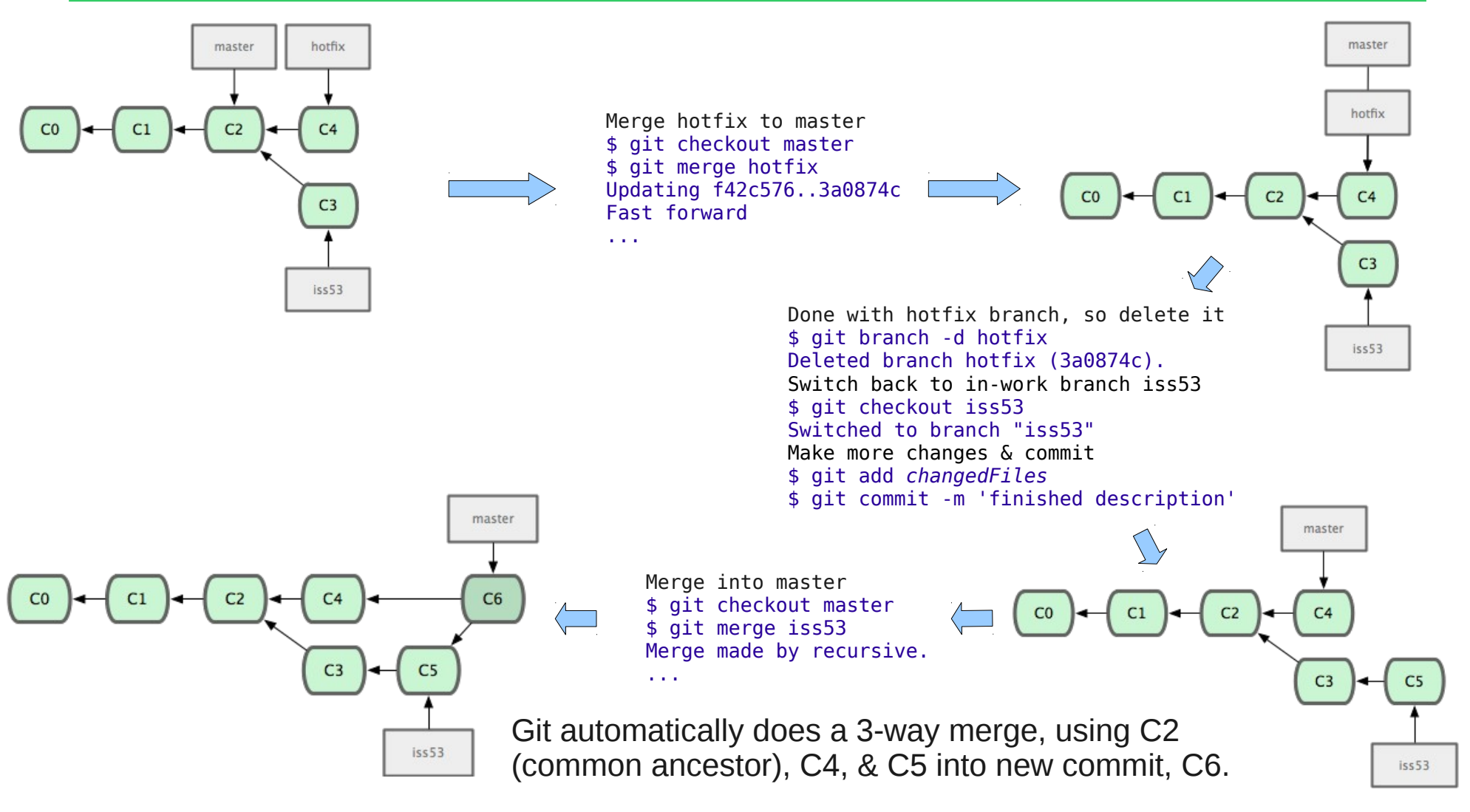

Tuesday, June 7, 2011 24 of 29 From: <http://progit.org/book/ch3-2.html>

# Merge Conflict

#### • Same part of the file modified, git needs your help!

<<<<<<< HEAD:index.html <div id="footer">contact : email.support@github.com</div> ======= <div id="footer"> ======= - separate's the 2 versions Conflicts are please contact us at support@github.com  $\langle$ div $>$  $\rightarrow \rightarrow \rightarrow \rightarrow \text{iss53:index.html}$ \$ git merge iss53 \* yit merge isses CONFLICT (content): Merge conflict in index.html Automatic merge failed; fix conflicts and then commit the result. \$ git status index.html: needs merge # On branch master Changed but not updated: # (use "git add <file>..." to update what will be committed) # (use "git checkout -- <file>..." to discard changes in working directory) # # unmerged: index.html Git status indicates unmerged # >>>>>>> - end other branch's version - <<<<<<< - start current branch's version marked in the file

# Resolving Merge Conflict

- Make appropriate changes
- Delete the  $<<<<$ , =======, and >>>>>>>>
- Add to the staged files
	- git add *nowMergedFile*
- Commit the merge
	- git commit
		- Update the default merge message with a description of how you resolved the merge
- You can also use a mergetool: git mergetool

# Sharing Branches

- Like tags not automatically pushed
	- git push origin *branchName* Only needed once
- To see all branches including remotes:
	- git branch -a
- Base work on a remote branch/merge back to it
	- git checkout --track origin/branchName < Only needed once
	- Creates & checkouts branch called *branchName*
- Now push & pull from your *branchName*

# Cleaning up Branches

- Delete branch after merging & you are done with it
	- git branch -d *branchName*
	- Make sure you have merged first!
- Delete remote branch:
	- git push origin :*branchName*

#### **Resources**

- https://statgen.sph.umich.edu/wiki/How To Use Git
- <http://progit.org/book/>
- <http://www.kernel.org/pub/software/scm/git/docs/git.html>